#### <span id="page-0-0"></span>Sistemi Operativi

AAF - Secondo anno - 3CFU A.A. 2020/2021 Corso di Laurea in Matematica

#### Linux, bash e primi comandi

Annalisa Massini

Dipartimento di Informatica Sapienza Università di Roma

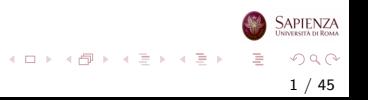

# Argomenti trattati

#### 1 [Unix](#page-2-0)

- [Caratteristiche di Unix](#page-2-0)
- [Le versioni di Linux](#page-7-0)
- [Bash](#page-13-0)
- 2 [Per cominciare](#page-18-0)
	- **•** [Informazioni iniziali](#page-18-0)
- 3 [Utenti, filesystem e file](#page-28-0)
	- [Il filesystem](#page-28-0)
	- [Comandi per la gestione di file e directory](#page-36-0)

2 / 45

 $\Omega$ 

イロト イ部 トイヨ トイヨト

#### <span id="page-2-0"></span>Unix

# Caratteristiche di Unix

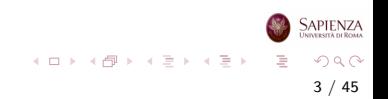

#### Caratteristiche principali

Multiutente: più utenti contemporaneamente possono usare lo stesso computer grazie a Unix

- Multiprocesso: lo stesso utente può lanciare contemporaneamente più di un processo
- File system gerarchico: il file system è organizzato come un albero, dove ogni nodo interno è una directory e ogni foglia `e un file o una directory
	- è possibile aggiungere file system aggiuntivi (ad esempio, una chiave USB o un CD): viene "montato" su una qualche directory

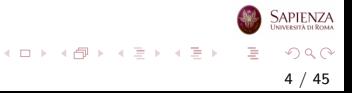

#### Caratteristiche principali

- Kernel: gestisce memoria (principale e secondaria), processi, I/O, risorse hardware in generale
- System calls: funzioni C che possono essere chiamate se ci si vuole interfacciare con il kernel (ad es., per creare un file...)
	- Shell: programma interattivo che accetta comandi da "girare" al kernel (del tipo: mostra il contenuto di una directory)

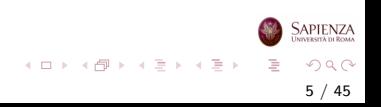

#### Altro:

- Ambienti di programmazione: per permettere di scrivere programmi, tipicamente in C
	- compilatore, debugger, text editor
	- i programmi scritti in linguaggi interpretati (ad es., Python o Java) non vengono eseguiti direttamente, ma appunto tramite l'interprete
	- quindi è come se ci fosse un ulteriore "velo", che con il C è rimosso
	- pertanto, il linguaggio principe per "dialogare" direttamente con il kernel è il C

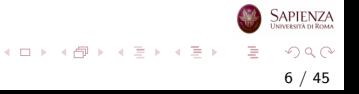

### Caratteristiche principali

#### Altro:

- Utilities: altri programmi, per fare qualsiasi cosa che sia computabile
	- suite Office (OpenOffice, LibreOffice)
	- lettore PDF (Acrobat Reader, evince, ...)
	- browser (Firefox, Chrome, ...)
	- messaggistica (Skype, ...)
	- $\bullet$  riproduttore audio/video (VLC, ...)
	- $\bullet$  editor di immagini (xfig, gimp, ...)
	- giochi (semplici!)
	- ...
- *Modularità:* programmi installabili a pacchetti, moduli del sistema operativo attivabili e disattivabili

 $A \equiv \mathbf{1} \times \mathbf{1} \oplus \mathbf{1} \times \mathbf{1} \oplus \mathbf{1} \times \mathbf{1} \oplus \mathbf{1}$ 

7 / 45

 $\Omega$ 

#### <span id="page-7-0"></span>Linux

# Le versioni di Linux

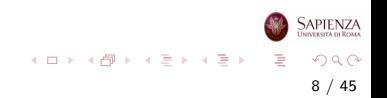

- Ci sono moltissime versioni
- Timeline delle distribuzioni di Linux, da Wikipedia

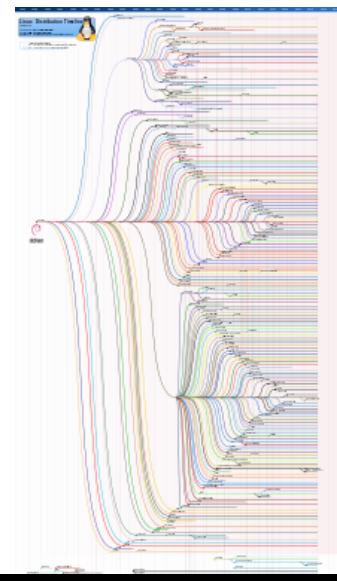

9 / 45

つへへ

**SAPIENZA INDERSITÀ DI ROMA** 

 $\rightarrow$   $\rightarrow$   $\equiv$   $\rightarrow$ 

٠

Timeline delle distribuzioni di Linux, da Wikipedia (particolare)

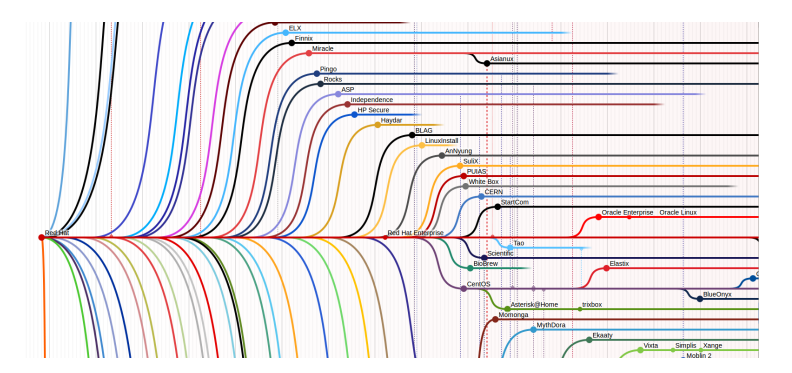

Timeline delle distribuzioni di Linux, da Wikipedia (particolare)

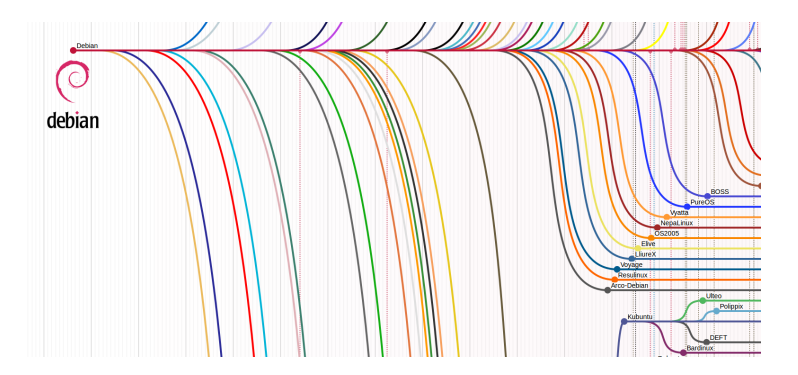

Timeline delle distribuzioni di Linux, da Wikipedia (particolare)

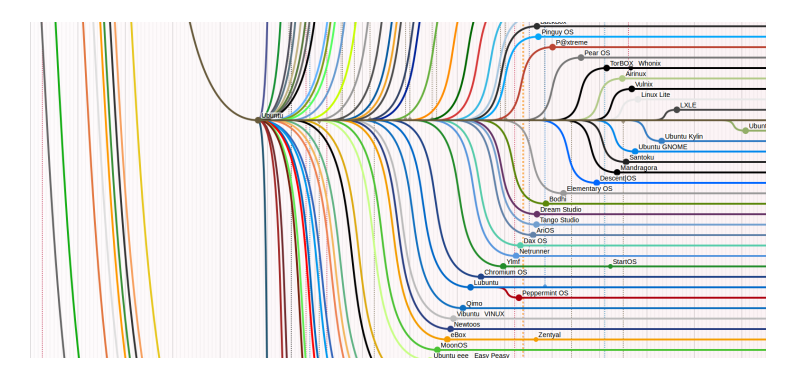

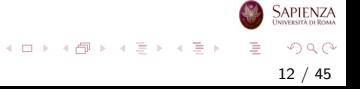

- **Possiamo installare Linux su una macchina virtuale, (come** VirtualBox)
	- **•** per macchina virtuale si intende un applicativo che replica in tutto e per tutto un computer, a partire dal tasto di accensione
	- $\bullet$  è possibile far sì che la rete sia condivisa con il sistema operativo ospitante
		- **•** per *ospitante* si intende il sistema operativo sul quale è in esecuzione VirtualBox
		- per ospitato, si intende il sistema operativo che viene eseguito all'interno di VirtualBox

13 / 45

 $QQ$ 

イロト イ部 トイミト イモト

<span id="page-13-0"></span>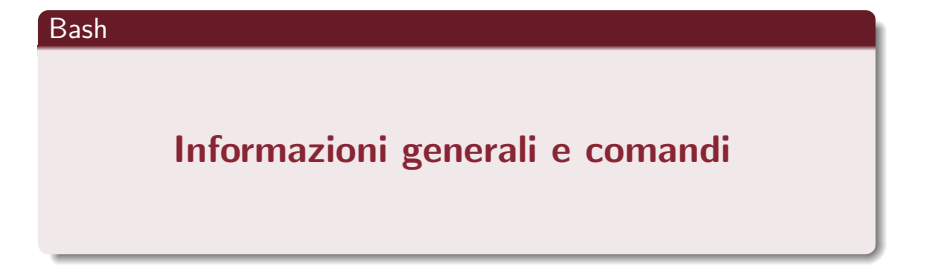

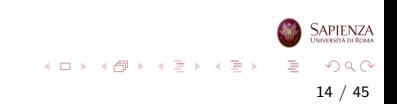

# Terminale e shell

[Bash](#page-13-0)

- Per interagire con il sistema operativo si possono dare comandi dalla riga di comando usando il terminale
- In questo modo viene utilizzata la shell, che funziona appunto su un terminale
- Cioè, quando si chiama il terminale viene subito avviata la shell standard, come ad esempio la Bourne again shell, Bash)
- La shell è un programma che svolge la funzione di interfaccia tra sistema e utente:
	- comprende un interprete della riga di comando,
	- $\bullet$  accoglie gli input utente tramite tastiera (cioè nella riga di comando) e li analizza,
	- avvia i programmi e restituisce all'utente il risultato sotto forma di testo

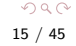

イロト イ部 トイミト イミトー

# Bash shell

[Bash](#page-13-0)

- Ogni shell possiede un proprio linguaggio di programmazione che consente di scrivere script shell
- Da adesso in poi, assumiamo di avere un terminale aperto e che la shell sia la bash (Bourne Again Shell)
- Per sapere quale shell è in uso si possono usare due comandi:
	- echo \$0 oppure
	- ps -p "\$\$" -ocmd -h
- Un comando interessante della bash è history
- Si possono replicare comandi già dati usando i tasti cursore freccia giù e freccia su
	- una volta trovato il comando cercato, lo si può modificare: utile se si vuole rilanciare un programma già dato in precedenza con piccole modifiche
- Si possono anche ricercare parti di comandi dati in precedenza con CTRL+r (e una volta trovato il comando, lo si può modificare) イロト イ部 トイミト イミト

[Bash](#page-13-0)

- La bash scrive un prompt ed attende che l'utente scriva un comando
	- **•** *prompt* sta per *pronto*, e infatti la presenza del prompt indica, solitamente, che la shell è pronta ad accettare un nuovo comando
	- il prompt tipico è così costituito: nomeutente@nomemacchina:∼cammino\$, dove cammino `e il path dalla directory home alla directory attuale
		- qui stiamo già parlando del filesystem, lo vedremo più avanti
	- Se si è semplicemente nella home (directory principale dell'utente), c'è solo la tilde  $\sim$
	- se la directory corrente non si trova nel sottoalbero radicato nella home, allora cammino è il path assoluto (la tilde non c'è)

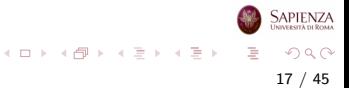

# Standard input, output ed error

[Bash](#page-13-0)

- In Linux si usano i concetti di standard input, output ed error, cioè stdin, stdout e stederr
- Quando viene eseguito un comando vengono generati i tre flussi (o stream) standard, dove per flusso si intende un meccanismo usato per trasferire dati, in questo caso testo
- stdin è lo standard input stream e accetta testo come input
- stdout è lo standard output stream ed è il testo prodotto in output dal comando eseguito, di solito scritto sullo schermo
- $\bullet$  stderr è lo standard error stream ed è visualizzato sullo schermo tramite messaggi di errore
- Come per i file, agli standard stream vengono associati degli identificatori: 0 per stdin, 1 per stdout e 2 per stederr

イロト イ押 トイラト イラト

#### <span id="page-18-0"></span>Per cominciare

# I comandi

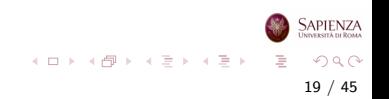

- Ogni comando verrà indicato come segue
	- comando [opzioni] argomentiobbligatori
	- **•** tutto ciò che è tra parentesi quadre può essere omesso
	- se ci sono parentesi graffe sugli argomenti, allora ci dev'essere almeno un argomento (ma ce ne può essere anche più d'uno)
		- $\bullet$  esempio: cp  $[-r]$   $[-i]$   $[-a]$   $[-u]$   $\{files orgenti\}$ filedestinazione

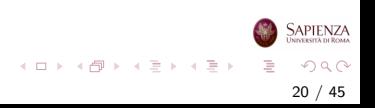

- Se ci sono le parentesi quadre e i puntini, allora ci possono essere 0, 1 o più argomenti (eventualmente separati dal carattere indicato)
	- esempio: ps [opzioni] [pid...]
	- altro esempio: chmod mode[, mode...] filename
	- talvolta, se necessario, potrà essere reso esplicito il numero di argomenti: ps [opzioni] [pid1 ... pidn]

21 / 45

 $QQ$ 

イロト イ部 トイミト イモト

- Le opzioni sono tipicamente composte da uno o due dash (ovvero, il carattere -) seguiti da alcuni caratteri (senza spazi)
	- solitamente, dopo un dash c'è un solo carattere (versione vecchia), dopo 2 dash c'è una parola (versione moderna)
	- spesso, si possono usare 2 opzioni per dire la stessa cosa: per esempio le opzioni -i e --interactive del comando cp sono equivalenti
	- le opzioni sono sempre omissibili
	- le opzioni possono avere o no un argomento
		- esempi senza argomento: -r, --recursive:
		- e esempi con argomento: -k1, -k 1, --key=1
		- le opzioni senza argomento con un trattino solo sono raggruppabili:  $-b$  -r -c è equivalente a -brc
	- gli argomenti sono solitamente (ma non necessariamente) nomi di file e/o directory

**SAPIENZA** 

イロメ イ部メ イヨメ イヨメー 君

- Primo esempio (*sinossi*) di comando: man [sezione] comando
	- $\bullet$  dà informazioni complete su un comando
	- per esempio, si può (in un certo senso, ricorsivamente) digitare il comando man man
		- come risultato, si apre una pagina che illustra tutte le possibili opzioni che sono accettate dal comando man

23 / 45

 $QQ$ 

지수는 지금 아버지를 하지 못하지 말.

- **considerando gli altri comandi visti sopra, si può anche** eseguire: man cp, man ps, man chmod
- si vede subito dalla *synopsis* che l'esempio dato sopra è molto semplificato, anche se l'uso tipico è quello

- man [sezione] comando
	- $\bullet$  si può notare che in alto a sinistra c'è scritto MAN(1): vuol dire che la sezione è la 1, quindi, lo stesso risultato si sarebbe ottenuto scrivendo man 1 man
	- si può navigare una pagina di manuale con le frecce cursore e con PagUp, PagDown (per sistemi in cui manca il programma less: si può solo premere la barra spaziatrice...)
	- · si può ricercare una parola scrivendo prima lo slash (ovvero, il carattere /) e poi la parola da cercare (basta poi scrivere solo lo slash per cercarla ancora)
		- non tutto può essere cercato: provare a cercare il singolo carattere [
	- per uscire da una pagina di manuale, premere il tasto q
	- Esercizio: provare ad usare alcune delle opzioni di man riportate nella sinossi completa

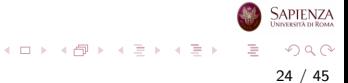

### Comando man

- man [sezione] nomecomando apre le pagine del manuale (man pages) nel terminale
- Le man pages di Linux sono suddivise in 10 tematiche:
	- (1) Comandi utente
	- (2) Collegamenti del sistema
	- (3) Funzioni del linguaggio di programmazione C
	- (4) Formati dei file
	- (5) File di configurazione
	- (6) Giochi
	- (7) Varie
	- (8) Comandi per l'amministrazione del sistema
	- (9) Funzioni del kernel
	- (10) Nuovi comandi
- Ad esempio, sia usando man clear che (restringendo la ricerca) usando man 1 clear, si apre la pagina del manuale riguardante il comando clear イロト イ団 トイミト イミト  $QQ$

#### Comandi whatis e apropos

- whatis [opzioni] parolachiave cerca le parole chiave nel manuale (o meglio nel database whatis)
- Se la parola cercata è presente nel manuale, whatis ne fornisce una breve descrizione nel terminale
- Sono visualizzate solo le corrispondenze con parole intere
- apropos stringa cerca una o più stringhe nel database whatis
- A differenza di whatis, sono visualizzate tutte le corrispondenze
- Ad esempio apropos keyboard visualizza le righe del database whatis contenenti la stringa keyboard

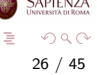

イロト イ部 トイモト イモト

### Comandi history e clear

- history mostra i comandi eseguiti
- · Su Bash vengono memorizzati nella cronologia (history) gli ultimi comandi inseriti nella riga di comando (di solito 500)
- Consente di ricercare nella lista dei comandi precedenti con i tasti freccia ed eseguirli di nuovo confermando con il tasto di invio
- clear serve a rimuovere il contenuto dello schermo
- Si ottiene un terminale vuoto con aperta solo la finestra della riga di comando
- Gli input immessi precedentemente rimangono comunque memorizzati nello scrollback buffer

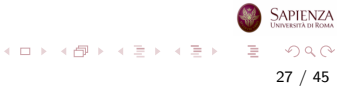

# Comandi help e info

- help mostra una lista dei comandi shell integrati (comandi built-in)
- help comandoshell fornisce una descrizione del corrispettivo comando
- Molti comandi accettano anche l'opzione -h (o -help) che fornisce una breve descrizione sull'utilizzo del comando e delle sue opzioni
- info comando fornisce informazioni estese sul comando
- Nella maggior parte dei casi si hanno le informazioni che si possono richiamare tramite man, ma con collegamenti che agevolano la navigazione nel manuale

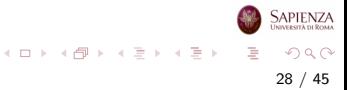

#### <span id="page-28-0"></span>Utenti, filesystem e file

# Il filesystem

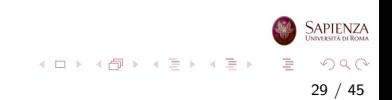

### Filesystem in Linux

- Un filesystem è un'organizzazione di un'area di memoria (tipicamente di massa, come il disco), basata sul concetto di file e di directory
	- una directory serve a contenere al suo interno altre directory oppure file
	- induce naturalmente una struttura gerarchica, ad albero, dove ogni nodo è una directory o un file
	- solo le directory possono avere figli
	- i file regolari contengono sequenze di bit dell'area di memoria sulla quale c'è il filesystem e possono essere testi, dati, programmi sorgente, eseguibili
	- file *speciali* sono directory, device (dispositivi hardware collegati visti come file), pipe (file per lo scambio di dati sincrono tra due processi concorrenti, link (riferimento ad un altro file o directory)

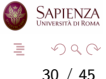

イロト イ部 トイヨ トイヨト

# Filesystem in Linux

- Linux ha un solo filesystem principale, che ha come radice la directory / (cioè la directory root)
	- tutti i file e le directory sono contenuti, direttamente o indirettamente, in tale directory
	- le foglie dell'albero possono essere directory vuote oppure file
	- all'interno della stessa directory non ci possono essere due file, due directory oppure un file e una directory con lo stesso nome
	- $\bullet$  cambiare le maiuscole/minuscole è sufficiente a distinguere tra due files o directory: nomeFile è diverso da nomefile

31 / 45

 $\Omega$ 

イロト イ部 トイモト イモト

# Filesystem in Linux

- Ogni file o directory è raggiungibile dalla directory radice attraverso un path assoluto
	- una sequenza di directory separate da slash e avente slash come primo carattere
	- (quindi, il carattere slash non può essere usato per dare un nome ad una directory o ad un file)
	- esempio /home/utente1/dir1/dir3/dir7/file.png
	- · come parziale eccezione, è un path assoluto anche quello che comincia con una tilde  $\sim$

32 / 45

 $\Omega$ 

イロト イ部 トイヨ トイヨト

• infatti, come vedremo, la tilde è una scorciatoia per la directory home dell'utente corrente  $x$ : /home/x

### <span id="page-32-0"></span>Directory principali

- Alcune delle principali directory e loro utilizzo su Ubuntu
	- /bin Contiene i programmi basilari per la gestione del sistema, cioè buona parte dei comandi base utilizzabili dalla riga di comando da qualsiasi utente senza dover utilizzare i privilegi dell'amministratore
	- /boot Contiene le immagini del kernel e i file indispensabili al bootstrap del sistema
	- $\bullet$  /dev  $\dot{E}$  la directory che individua sotto forma di file le periferiche hardware
	- /etc Contiene i file di configurazione del sistema. Ad esempio /etc/apt file di configurazione dei repository
	- /home Contiene tutte le directory personali degli utenti del sistema
	- /lib Contiene tutte le librerie condivise del sistema

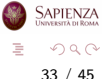

 $4$  ロ )  $4$   $\oplus$  )  $4$   $\oplus$  )  $4$   $\oplus$  )

#### <span id="page-33-0"></span>Directory principali

- Alcune delle principali directory e loro utilizzo su Ubuntu
	- /root Contiene la directory home dell'amministratore del sistema ed è esplorabile solo utilizzando i privilegi da super utente. Il contenuto è analogo a quello delle singole home-utente descritte nel capitolo della directory /home
	- /tmp Contiene file temporanei
	- $\bullet$  /usr E la directory che contiene la maggior parte dei programmi installati sul sistema
		- /usr/bin file eseguibili delle applicazioni accessibili a tutti gli utenti, cioè i programmi normalmente avviabili dal menù delle applicazioni.
		- /usr/sbin file eseguibili delle applicazioni di sistema accessibili solo all'amministratore
		- /usr/share file di vario genere (configurazione, documenti di testo, ecc..) indipendenti dall'architettura del sistema (i386, amd64). Ad esempio, le cartelle backgrounds, icons e themes **SAPIENZ** contengono sfondi, icone e temi [de](#page-32-0)l des[kt](#page-34-0)[o](#page-32-0)[p](#page-33-0)

#### <span id="page-34-0"></span>[Il filesystem](#page-28-0)

#### **Directory**

- Concetto di *current working directory* (cwd)
	- vale per ogni processo, quindi anche per le shell, che la mostrano nel prompt
	- $\bullet$  per sapere qual è la cwd, usare il comando pwd
	- per cambiare la cwd, usare il comando cd [path] (se non si specifica il path, la nuova directory sarà la home)
	- all'interno di path può essere usato
		- sia .. (directory parent, che contiene quella attuale; se fatto sulla root, ritorna la stessa root),
		- oppure anche . (la directory stessa)
		- il path /home/utente1/dir1/dir3/dir7/file.png può essere equivalentemente scritto, ad esempio, /home/./utente1/dir1/./dir3/dir7/file.png oppure /home/utente1/../utente1/dir1/dir3/dir7/file.png oppure /home/utente1/dir1/../dir1/dir3/dir7/file.png
- Esercizio: posizionarsi nella directory /lib e controllare come cambia il path nel prompt  $A \equiv \mathbf{1} + \mathbf{1} \oplus \mathbf{1} + \mathbf{1} \oplus \mathbf{1} + \mathbf{1} \oplus \mathbf{1} + \mathbf{1} \oplus \mathbf{1} + \mathbf{1} \oplus \mathbf{1} + \mathbf{1} \oplus \mathbf{1} + \mathbf{1} \oplus \mathbf{1} + \mathbf{1} \oplus \mathbf{1} + \mathbf{1} \oplus \mathbf{1} + \mathbf{1} \oplus \mathbf{1} + \mathbf{1} \oplus \mathbf{1} + \mathbf{1} \oplus \mathbf{1} + \mathbf{1} \oplus \mathbf{1} + \math$

#### **Directory**

- A partire dalla cwd, si possono usare i path relativi
	- sono quelli non assoluti; pertanto, non cominciano con uno slash (né con la tilde)
	- per esempio: se la cwd `e la home dell'utente utente1, allora lo stesso file di sopra è raggiungibile con il path relativo dir1/dir3/dir7/file.png, o anche ./dir1/dir3/dir7/file.png, o anche
		- ../utente1/dir1/dir3/dir7/file.png
	- a seguito di un cd dir1/dir3 (o equivalentemente, cd /home/utente1/dir1/dir3/), lo stesso file di sopra `e raggiungibile con il path relativo dir7/file.png, o anche ./dir7/file.png, o anche ../dir3/dir7/file.png
- La differenza tra un path assoluto ed uno relativo sta nel fatto che il path assoluto è valido qualsiasi sia la cwd, mentre il path relativo può non essere valido quando si cambia la cwdo SAPIENZA

 $\mathcal{A} \equiv \mathcal{F} + \mathcal{A} \equiv \mathcal{F} + \mathcal{A} \equiv \mathcal{F} + \mathcal{A}$ 

<span id="page-36-0"></span>Utenti, filesystem e file

# Comandi per la gestione di file e directory

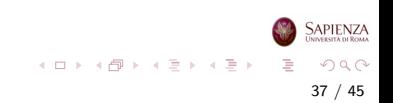

# <span id="page-37-0"></span>Comando 1s

- Il comando 1s [-1a] [-R] [nomedir] mostra il contenuto della directory nomedir (o della cwd, se nomedir non è dato)
	- 1s -1 mostra informazioni relative al contenuto della directory
	- $\bullet$  1s  $-$ a mostra i file considerati nascosti (hidden), cioè i file con nomi che cominciano con il punto

38 / 45

 $\Omega$ 

イロト イ部 トイヨ トイヨト

- ls -R mostra tutto il sottoalbero con radice in nomedir
- $\bullet$  1s  $\texttt{-s}$  mostra la dimensione dei file

# <span id="page-38-0"></span>Comando mkdir

- Il comando mkdir [-p] nomedir crea la directory nomedir (vuota)
	- · Se si usa l'opzione -p e se nomedir è un path con più di una directory, allora crea tutte le directory nel path (se non esistono)
	- ad esempio, mkdir -p dir11/dir13/dir15, supponendo che dir11 esista già, creerà la directory dir13 dentro dir11, e poi dir15 dentro dir13
	- Esercizio provare a vedere cosa succede, nella stessa situazione, senza l'opzione -p

#### Esercizio

- creare l'intero albero di directory dato sopra (ovvero, /home/utente1/dir1/dir3/dir7/), posizionarsi dentro dir1 e poi in dir7 sia usando che non usando la directory parent ..
- controllare il risultato usare il comando ls;
- controllare come cambia il path riport[ato](#page-37-0) [ne](#page-39-0)[l](#page-37-0) [pr](#page-38-0)[o](#page-39-0)[mp](#page-0-0)[t](#page-44-0)
- $\Omega$ 39 / 45

# <span id="page-39-0"></span>Comando touch

- Il comando touch nomefile crea il file nomefile (vuoto)
- Per aprire e scrivere in un file, si può usare un editor di testi
- Provare i comandi geany nomefile & o gedit nomefile & (se i corrispondenti editor sono installati)
- Osservazione il carattere & serve per l'esecuzione in background e permette di mantenere la finestra del terminale attiva (altrimenti il processo è bloccato)
- Si possono anche usare editor che si interfacciano direttamente con il terminale (se sono installati):
	- **nano nomefile oppure pico nomefile (senza usare il** carattere &)
	- oppure vi nomefile che è un editor un po' più complicato:
		- per uscire da vi, digitate i caratteri :q seguiti da invio

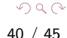

イロト 不優 トイミト イミト

# Comando xdg-open

- Il comando xdg-open nomefile url apre un file o una url con l'applicazione selezionata come preferita
	- se l'argomento è un file sarà scelta l'applicazione preferita per il tipo di file
	- se l'argomento è una url sarà scelto il browser preferito
- Le opzioni sono:
	- --help mostra la sinossi del comando
	- --manual mostra la pagina del manuale relativa al comando
	- --version mostra le informazioni sulla versione di xdg-utils
- xdg-open fa parte del pacchetto xdg-utils che è un insieme di tools (o utilities) che permettono di integrare varie applicazioni con la distribuzione Linux utilizzata

### Comando cat

- Il comando cat [nomefile]: scrive a schermo il contenuto di nomefile
	- $\bullet$  funziona bene solo se il file è di testo (e se usa la codifica riconosciuta da cat), altrimenti scrive caratteri incomprensibili
	- si può usare cat per leggere più di un file alla volta scrivendo cat file1 file2... filen:
		- in questo caso il comando cat stamperà prima il contenuto del primo file, poi quello del secondo, e così via
		- $\bullet$  l'output sarà quindi la concatenazione del contenuto dei file specificati
	- senza argomenti, resta in attesa: se si scrive qualcosa e poi si preme invio, ripete quanto scritto, finché non si preme  $CTRL+d$ , che è il carattere EOF (end-of-file)

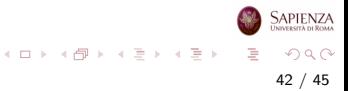

# Creare altri file (non di testo)

- Per creare file non di testo, occorre usare opportuni altri programmi (a seconda di cosa serve)
	- ad esempio, i vari applicativi di LibreOffice possono essere usati per creare file contenenti documenti formattati (DOC, DOCX, ODT, etc), fogli di calcolo (XLS, XLSX, ODS, etc)
	- basta usare il comando libreoffice nomefile, che però non è installato sul disco virtuale fornito (e va installato usando diritti da amministratore)
	- · attenzione: nomefile deve già esistere; altrimenti si può eseguire libreoffice senza argomenti e poi usare l'interfaccia grafica per creare un nuovo documento del tipo desiderato

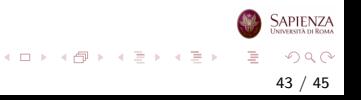

#### Amministratore, utente e installazione di pacchetti

- Nel caso di Ubuntu, l'utente creato a tempo di installazione è un sudoer, cioè un *utente con privilegi di amministratore di* sistema, e appartiene al gruppo predefinito sudo
	- · può eseguire comandi da superutente semplicemente preponendo il comando sudo, derivato da super user do: per esempio, può installare nuovi pacchetti
	- sudo comando è un comando particolare, che prende come argomento un altro comando, che può avere svariati argomenti

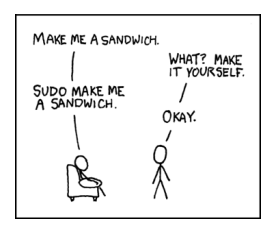

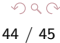

**APIENZA** 

 $\left\{ \begin{array}{ccc} 1 & 0 & 0 \\ 0 & 1 & 0 \end{array} \right.$ 

### <span id="page-44-0"></span>Comando tree

- Si può visualizzare un intero albero di directory con il comando tree [-a] [-L maxdepth] [-d] [-x] [nomedir]
	- **·** potrebbe non essere installato e per installarlo si può scrivere: sudo apt-get install tree
	- in generale: se si dà un comando sbagliato, e l'output sembra non finire mai, provare a premere  $CTRL+c$
	- usare l'opzione -L per limitare la profondità dell'albero mostrato
	- attenzione: l'output contiene anche caratteri ASCII non-standard, per visualizzare la struttura dell'albero. Si tratta di caratteri UTF-8 a 3 bytes per carattere (vedere <http://www.fileformat.info/info/unicode/utf8.htm>)

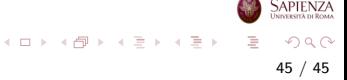